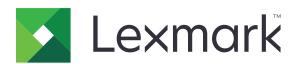

# **Local Printer Management Agent**

# **Administrator's Guide**

**June 2018** 

www.lexmark.com

Contents 2

# Contents

| Overview                                               |    |
|--------------------------------------------------------|----|
| Getting started                                        | 4  |
| Supported Microsoft® Windows and Mac operating systems | 4  |
| Installing the Local Printer Management Agent          | 4  |
| Configuring the Local Printer Management Agent         | 6  |
| Understanding the configuration file                   | 6  |
| Creating a log file                                    | 16 |
| Notices                                                | 18 |
| Index                                                  | 22 |

Overview 3

# **Overview**

The Local Printer Management Agent is a software service for Windows® and Macintosh® computers that tracks usage data for printers. It monitors local and network print queues and queries local printers for inventory and status information.

The Local Printer Management Agent collects data in two ways:

- It monitors print queues to retrieve user and print job data for local printers and network printers.
- It queries local printers to retrieve printer inventory and status data.

The Local Printer Management Agent is installed and locally configured on each computer from which you want to track print job and local printer data. Each Local Printer Management Agent rolls up data to the Fleet Tracker directly.

#### Notes:

- The Local Printer Management Agent supports all maintenance policy events, toner level alert, and waste toner bottle level alert. The rest of the supplies events and all service events are not supported.
- For Windows operating systems, the Local Printer Management Agent supports local printers connected by USB or DOT4 ports. It also supports job reporting for network-connected printers associated with standard TCP/IP, Lexmark Enhanced TCP/IP, and HP Standard TCP/IP ports.
- For Mac® operating systems, the Local Printer Management Agent supports local printers that are connected by USB only. It also supports network-connected printers associated with standard TCP/IP ports.

This document provides information on how to install and configure the Local Printer Management Agent.

Getting started 4

# **Getting started**

# Supported Microsoft® Windows and Mac operating systems

- Windows Server® 2008
- Windows 10
- Windows 8.1
- Windows 8
- Windows 7
- Mac OS X® v10.9 to v10.12

**Note:** In Windows 8.x, Microsoft implemented significant changes to the print path that have made some features unavailable for print queues when using v4 print drivers.

## **Installing the Local Printer Management Agent**

#### For Windows

**Note:** For Windows 7 or later, make sure that you have administrator privileges.

- 1 Obtain an installation package for Local Printer Management Agent, and then save it to a temporary local drive.
- **2** Copy the configuration file to the folder where you saved the installation package, and then if necessary, modify it. For more information, see "Understanding the configuration file" on page 6.
- **3** Install the package by doing either of the following:
  - From the folder where you saved the package, double-click the installation package (**Ipma32.msi** file for 32-bit systems or **Ipma64.msi** file for 64-bit systems).
  - At the command prompt, type either of the following:
    - msiexec /i lpma32.msi
    - msiexec /i lpma64.msi
- **4** Follow the instructions on the computer screen.
- 5 After the installation is complete, check if the Local Printer Management Agent service is running.
  - a From the command prompt, type services.msc.
  - **b** Check if the Local Printer Management Agent service is in the "Started" state.
- 6 Check if the Local Printer Management Agent is added to the Windows Firewall exception list.

The Local Printer Management Agent installation creates a Windows Firewall exception that can be checked from Control Panel.

- a From Control Panel, click Windows Firewall > Allow a program through Windows Firewall.
- b In the "Allowed programs and features" list, make sure that Local Printer Management Agent is added.

Getting started 5

**Note:** If a third-party antivirus or firewall software is installed, then configure it to allow **lpma.exe** to access network printers and remote systems.

#### For Macintosh

- 1 Obtain an installation package for Local Printer Management Agent, and then save it to a temporary local drive.
- **2** Copy the configuration file to the folder where you saved the installation package, and then if necessary, modify it. For more information, see "Understanding the configuration file" on page 6.
- **3** Install the package by doing either of the following:
  - From the folder where you saved the package, double-click the **LPMA-Mac.pkg** file.
  - From the command prompt, type # sudo installer -pkg LPMA-Mac.pkg -target /
     Type your administrator credentials.
- **4** Follow the instructions on the computer screen.
- **5** After the installation is complete, make sure that the **datacollector** and **datasender** processes are running in the Activity Monitor.

To check if Local Printer Management Agent is installed and configured correctly, send a print job from the computer where Local Printer Management Agent is installed. In the Fleet Tracker, make sure that the print job data is received. If the job data is not received, then check the Local Printer Management Agent configuration file. Make sure that the correct data is being collected and that the connection to the server is configured correctly.

# **Configuring the Local Printer Management Agent**

You can change the configuration after the Local Printer Management Agent is installed on your system by updating the configuration file in the Local Printer Management Agent directory. The Local Printer Management Agent checks the file for changes at regular intervals and updates the configuration of the service when changes are detected. You can modify it manually using a text editor. You can also use the Local Printer Management Agent configuration tool to generate a new file and replace the existing one in the Local Printer Management Agent directory.

**Note:** You can also configure the settings in the Fleet Tracker server. For more information, see the *Lexmark Fleet Manager Administrator's Guide*.

## Understanding the configuration file

The Local Printer Management Agent installer uses a configuration file (**LTConfiguration.ini** for Windows and **Ilt.conf** for Mac) to set up the service for the environment. Before installing the Local Printer Management Agent, make sure to update the configuration file with the appropriate settings.

#### **For Windows**

You can create the configuration file using the configuration tool (**LTConfigUI.exe**), which provides a GUI for configuring the Local Printer Management Agent settings.

#### [CLIENT\_VERSION] section

| Key     | Values                                                                                               |
|---------|----------------------------------------------------------------------------------------------------|
| VERSION | The version of the installation file. This value is provided by the system and must not be modified. |

#### [INVENTORY REPORT] section

| Кеу                             | Values                                                                                                    |
|---------------------------------|----------------------------------------------------------------------------------------------------|
| RUN                             | Set the value to <b>ENABLED</b> to run inventory reporting at the scheduled interval.                                                                                 |
| TASK_RUN_TIME                   | Set the schedule for running inventory reports.                                                                                                    |
|                                 | <b>Note:</b> If the key requires an interval value, then the value must be greater than or equal to 60. For more information, see "Valid interval values" on page 16. |
| RUN_ON_STARTUP                  | Set the value to <b>ENABLED</b> to run inventory reporting when Local Tracker starts, in addition to scheduled inventory reporting.                                   |
| ALERTS_TRIGGER_ON_DEMAND_REPORT | Set the value to <b>ENABLED</b> to send an inventory report when an alert occurs.                                                                                     |

## [JOB\_REPORT] section

| Кеу                          | Values                                                                                                    |
|------------------------------|----------------------------------------------------------------------------------------------------|
| RUN                          | Set the value to <b>ENABLED</b> to run job metrics reporting.                                                  |
| INCLUDE_DOCUMENT_INFORMATION | If the value is <b>DISABLED</b> , then the name of the printer document is not included in job reports.        |
| INCLUDE_USER_INFORMATION     | If the value is <b>DISABLED</b> , then the user information is not included in job reports.                    |
| INCLUDE_NETWORK_PRINTERS     | If the value is <b>DISABLED</b> , then the printing activity of network printers is not monitored.             |
| INCLUDE_LOCAL_PRINTERS       | If the value is <b>DISABLED</b> , then the printing activity of local printers (USB or DOT4) is not monitored. |

## [SERVER] section

| Key                        | Values                                                                                                    |
|----------------------------|----------------------------------------------------------------------------------------------------|
| BLACKOUT_TIME              | The time of day when communication with the Fleet Tracker server is not allowed. This value is used together with [SERVER] BLACKOUT_DAYS. Use the format HHMM-HHMM, where HHMM is the 24-hour time format for the start and end of the blackout period.  |
|                            | For example, if the value is <b>1200-1400</b> , then the blackout time starts at 12:00 p.m. and ends at 2:00 p.m. You can also set the value to <b>DISABLED</b> .                                                                                        |
| BLACKOUT_DAYS              | The days of the week when communication with the Fleet Tracker servers is not allowed. This value can be used together with <code>[SERVER]</code> <b>BLACKOUT_TIME</b> . Use the numeric value that represents the day of the week, separated by commas. |
|                            | For example, if the value is <b>1,3,5,7</b> , then the blackout days are Sunday, Tuesday, Thursday, and Saturday. You can also set the value to <b>DISABLED</b> .                                                                                        |
| CS_COST_CENTER             | The cost center associated with the user for the job.                                                                                                    |
| CS_COMPANY_ID              | A unique company ID.                                                                                                    |
| CS_COMPANY_NAME            | The company name.                                                                                                    |
| PORT                       | The IP port number used for server communication.                                                                                                    |
|                            | 80—Use for nonsecure server communication.                                                                                                    |
|                            | • 443—Use for secure server communication.                                                                                                    |
| SECURE_CONNECTION          | Set the value to <b>ENABLED</b> to secure the server communication. This value is used together with <b>[SERVER] PORT</b> .                                                                                                    |
| TIMEOUT                    | The number of seconds that the Local Printer Management Agent waits for the Fleet Tracker server to respond.                                                                                                    |
| SERVER_ADDRESS_CHANGE_PORT | A Local Tracker (UDP) port number that listens for server-generated "my address changed" packets.  The default value is 2723.                                                                                                    |
| CS_SERVER_ADDRESS          | The IP address of the server.                                                                                                    |
| CS_JOB_REPORT_URI          | The URI that handles the job reports.                                                                                                    |

| Кеу                     | Values                                          |
|-------------------------|-------------------------------------------------|
| CS_INVENTORY_REPORT_URI | The URI that handles the inventory reports.     |
| CS_CONFIGURATION_URI    | The URI that handles the configuration updates. |
| CS_SOFTWARE_UPDATE_URI  | The URI that handles the software updates.      |

## [REMOTE\_CONFIGURATION] section

| Key            | Values                                                                                                    |
|----------------|----------------------------------------------------------------------------------------------------|
| TASK_RUN_TIME  | If the value is <b>DISABLED</b> , then the Local Tracker does not retrieve the configuration from the Fleet Tracker server. If the value contains a valid interval, then the Local Tracker retrieves the configuration from the Fleet Tracker server on the specified schedule. For more information, see <u>"Valid interval values"</u> on page 16. |
| RUN_ON_STARTUP | If the value is <b>ENABLED</b> , then the Local Tracker retrieves the configuration from the Fleet Tracker server when the Local Tracker starts.                                                                                                    |

## [REMOTE\_UPDATE] section

| Key            | Values                                                                                                    |
|----------------|----------------------------------------------------------------------------------------------------|
| TASK_RUN_TIME  | If the value is <b>DISABLED</b> , then the Local Tracker does not check for software updates on the Fleet Tracker server. If the value contains a valid interval, then the Local Tracker checks for a newer version of Local Printer Management Agent on the Fleet Tracker server. For more information, see "Valid interval values" on page 16. |
| RUN_ON_STARTUP | If the value is <b>ENABLED</b> , then the Local Tracker checks for a newer version of Local Printer Management Agent on the Fleet Tracker server when the Local Tracker starts. If a newer version is found, then it is downloaded from the Fleet Tracker server and installed on the Local Printer Management Agent client.                     |

## [SNMP] section

| Key               | Values                                                                                                    |
|-------------------|----------------------------------------------------------------------------------------------------|
| CS_COMMUNITY_NAME | The community name used in SNMP communications. For more information, see <u>"SNMP settings" on page 16.</u> |
| PORT              | The port name used in SNMP communications. For more information, see <u>"SNMP settings"</u> on page 16.      |

## [ALERT\_POLLING] section

| Key              | Values                                                                                                    |
|------------------|----------------------------------------------------------------------------------------------------|
| INTERVAL_MINUTES | Set the number of minutes before another polling event occurs.                                                                                                    |
|                  | <b>Note:</b> The task is disabled if you set it to an invalid value, such as a negative number, a zero, or a string. A warning for the invalid entry appears in the log. |
| TIMEOUT_SECONDS  | Set the number of seconds before the alert status times out.                                                                                                    |

#### [PRIVACY\_CONFIGURATION] section

| Key | Values                                                                                                    |
|-----|----------------------------------------------------------------------------------------------------|
|     | If the value is <b>ENABLED</b> , then confidential information is not sent to the Fleet Tracker. Confidential printer information are the IP address, MAC address, and DNS host name. Confidential print job information are the document information and user ID. |

```
Sample configuration file
[CLIENT_VERSION]
VERSION=1.0.0.1
[SERVER]
CS_COST_CENTER=Site Location
CS_COMPANY_NAME=My Company
CS_COMPANY_ID=My Company
CS_SERVER_ADDRESS=<ENTER_SERVER_ADDRESS_HERE>
PORT=443
SECURE_CONNECTION=ENABLED
TIMEOUT=30
BLACKOUT_DAYS=DISABLED
BLACKOUT_TIME=DISABLED
SERVER_ADDRESS_CHANGE_PORT=2723
CS_JOB_REPORT_URI=/jobs/v3/metrics
CS_INVENTORY_REPORT_URI=/inventory/v3/metrics
CS_CONFIGURATION_URI=/config/v2/win
CS_SOFTWARE_UPDATE_URI=/update/v2/
[JOB_REPORT]
RUN=DISABLED
INCLUDE_USER_INFORMATION=DISABLED
INCLUDE_DOCUMENT_INFORMATION=ENABLED
INCLUDE_NETWORK_PRINTERS=DISABLED
INCLUDE_LOCAL_PRINTERS=ENABLED
TASK_RUN_TIME=DAYS:1,2,3,4,5,6,7:START:0000:END:2359:INTERVAL:120
RUN_ON_STARTUP=DISABLED
[INVENTORY_REPORT]
ALERTS_TRIGGER_ON_DEMAND_REPORT=DISABLED
RUN=ENABLED
TASK_RUN_TIME=DAYS:1,2,3,4,5,6,7:START:0000:END:2359:INTERVAL:180
RUN_ON_STARTUP=ENABLED
[SNMP]
CS_COMMUNITY_NAME=
PORT=
[REMOTE UPDATE]
TASK_RUN_TIME=DAYS:1,2,3,4,5,6,7:START:0000:END:2359:INTERVAL:1440
RUN_ON_STARTUP=ENABLED
[REMOTE_CONFIGURATION]
TASK_RUN_TIME=DAYS:1,2,3,4,5,6,7:START:0000:END:2359:INTERVAL:720
RUN_ON_STARTUP=ENABLED
[ALERT_POLLING]
INTERVAL_MINUTES=DISABLED
TIMEOUT_SECONDS=5
```

[PRIVACY\_CONFIGURATION]
PROTECT\_SENSITIVE\_INFO=DISABLED

#### **Using LPMA Aggregator**

The LPMA Aggregator feature of the Fleet Tracker server lets you create a single point of secure communication to the server for all Local Printer Management Agents using the Lexmark Remote Asset Manager. Update the configuration file with the Lexmark Remote Asset Manager information to roll up data to the Lexmark Remote Asset Manager.

[SERVER]

CS\_SERVER\_ADDRESS=<ENTER\_LEXMARK\_REMOTE\_ASSET\_MANAGER\_SERVER\_ADDRESS>
PORT=<ENTER\_HTTP\_PORT\_OF\_LEXMARK\_REMOTE\_ASSET\_MANAGER\_SERVER>
SECURE CONNECTION=DISABLED

#### **Notes:**

- This feature is available only in Fleet Tracker version 3.11.
- Make sure that the Lexmark Remote Asset Manager is connected to the Fleet Tracker server using HTTP or HTTPS. For more information, see the Lexmark Remote Asset Manager Administrator's Guide.
- For more information on enabling the LPMA Aggregator feature, see the *Lexmark Fleet Manager Administrator's Guide*.

#### For Macintosh

You can create the configuration file on a Windows computer using the configuration tool and transfer it to the Macintosh computer. You can also update the configuration file manually using a text editor.

#### [APPLICATION] section

| Key     | Values                                                                                                    |  |
|---------|----------------------------------------------------------------------------------------------------|--|
| VERSION | The version of the installation file. This value is provided by the system and must not be modified.                                   |  |
| _       | A unique identifier for the application that collects direct-print data. It lets the server know which application submitted the jobs. |  |
|         | For example, <b>LPMA-Mac</b> .                                                                                                    |  |

#### [SERVER] section

| Key              | Values                                                                                                    |
|------------------|----------------------------------------------------------------------------------------------------|
| IPAddress        | The IP address of the server.                                                                                  |
| Port             | The IP port number used for server communication.                                                              |
|                  | 80—Use for nonsecure server communication.                                                                     |
|                  | 443—Use for secure server communication.                                                                       |
| BroadcastPort    | A Local Tracker (UDP) port number that listens for server-generated "my address changed" packets.              |
|                  | The default value is <b>2723</b> .                                                                             |
| SecureConnection | A flag that indicates the server connection type to use.                                                       |
|                  | Set this value to <b>true</b> to use SSL connection. Set this value to <b>false</b> to use non-SSL connection. |
|                  | The default value is <b>true</b> .                                                                             |

| Key                | Values                                                       |  |
|--------------------|--------------------------------------------------------------|--|
| JobMetricURI       | The URI that handles the job reports.                        |  |
| InventoryMetricURI | The URI that handles the inventory reports.                  |  |
| ClientUpdateURI    | The URI that handles the client application updates.         |  |
| ConfigUpdateURI    | figUpdateURI The URI that handles the configuration updates. |  |

## [SSL] section

| Key             | Values                                                                                                    |  |
|-----------------|----------------------------------------------------------------------------------------------------|--|
| CertificateFile | The file name of the certificate.                                                                                             |  |
|                 | Set the certificate file permission to <b>755</b> and the certificate file owner to <b>root:whee1</b> .                       |  |
|                 | Note: The server cannot configure this item.                                                                                  |  |
| CertificatePath | The path where the certificate is located.                                                                                    |  |
| SSLVerifyHost   | A flag that indicates whether <b>LPMA-Mac</b> must verify the server host name.                                               |  |
|                 | Set the value to <b>Yes</b> or <b>No</b> .                                                                                    |  |
| SSLVerifyPeer   | The flag identifier that determines if <b>LPMA-Mac</b> enables the server-certificate verification when using SSL connection. |  |
|                 | Set the value to <b>Yes</b> or <b>No</b> .                                                                                    |  |

## [JOB\_REPORTING] section

| Кеу                | Values                                                                                                    |  |
|--------------------|----------------------------------------------------------------------------------------------------|--|
| Enabled            | Set the value to either of the following:                                                                                                    |  |
|                    | • <b>true</b> —Job Data Post Submission messages can be generated depending on the values of the TrackLocalPrinters and TrackNetworkPrinters. |  |
|                    | • false—No Job Data Post Submission messages are generated.                                                                                   |  |
| TrackUserName      | Set the value to either of the following:                                                                                                    |  |
|                    | • true—The user name is included in Job Data Post Submission.                                                                                 |  |
|                    | • false—The user name is not included in Job Data Post Submission.                                                                            |  |
| TrackDocumentName  | Set the value to either of the following:                                                                                                    |  |
|                    | • <b>true</b> —The application name, document name, and print job application name are included in Job Data Post Submission.                  |  |
|                    | • false—The application name, document name, and print job application name are not included in Job Data Post Submission.                     |  |
| TrackLocalPrinters | Set the value to either of the following:                                                                                                    |  |
|                    | • <b>true</b> —Job Data Post Submission messages are generated when print jobs are sent to local printer queues.                              |  |
|                    | • false—No Job Data Post Submission messages are generated when print jobs are sent to local printer queues.                                  |  |

| Key                  | Values                                                                                                    |  |
|----------------------|----------------------------------------------------------------------------------------------------|--|
| TrackNetworkPrinters | Set the value to either of the following:                                                                          |  |
|                      | • <b>true</b> —Job Data Post Submission messages are generated when print jobs are sent to network printer queues. |  |
|                      | • false—No Job Data Post Submission messages are generated when print jobs are sent to network printer queues.     |  |
|                      | The default value is <b>true</b> .                                                                                 |  |

## [COMPANY] section

| Кеу           | Values               |
|---------------|----------------------|
| CompanyIDName | A unique company ID. |
| CompanyName   | The company name.    |

## [COSTCENTER] section

| Key              | Values                                                |
|------------------|-------------------------------------------------------|
| CostCenterIDName | The cost center associated with the user for the job. |

## [INVENTORY\_REPORT] section

| Key            | Values                                                                                                    |
|----------------|----------------------------------------------------------------------------------------------------|
| Enabled        | Set the value to either of the following:                                                                                                    |
|                | • true—Inventory Data Post Submission messages are generated.                                                                                                    |
|                | Note: Make sure that valid values are set for the INVENTORY_REPORT keys.                                                                                               |
|                | false—No Inventory Data Post Submission messages generated.                                                                                                    |
|                | The default value is <b>true</b> .                                                                                                    |
| Days           | The days of the week when Inventory Data Post Submission is sent to the server.                                                                                        |
|                | The valid range is 1 through 7, where <b>1</b> is Sunday and <b>7</b> is Saturday. Use commas to separate multiple days. For example, <b>1</b> , <b>3</b> , <b>5</b> . |
|                | The default value is 1,2,3,4,5,6,7.                                                                                                    |
| StartTime      | The start of the time when Inventory Data Post Submission is sent to the server.                                                                                       |
|                | Use the <b>hhmm</b> format, where <b>hh</b> is hours, and <b>mm</b> is minutes. StartTime must be less than EndTime.                                                   |
|                | The default value is <b>0800</b> .                                                                                                    |
| EndTime        | The end of the time when Inventory Data Post Submission is sent to the server.                                                                                         |
|                | Use the <b>hhmm</b> format, where <b>hh</b> is hours, and <b>mm</b> is minutes. EndTime must be greater than StartTime.                                                |
|                | The default value is <b>1800</b> .                                                                                                    |
| ReportInterval | The time interval between the collection of the inventory report and the sending of the report to the server.                                                          |
|                | The value can be a number in minutes. For example, <b>ReportInterval=1</b> , where <b>1</b> is 1 minute. You can also set the value to <b>HOURLY</b> or <b>DAILY</b> . |
|                | The default value is <b>HOURLY</b> .                                                                                                    |

## [BLACKOUT\_PERIOD] section

| Кеу               | Values                                                                                                    |
|-------------------|----------------------------------------------------------------------------------------------------|
| Enabled           | Set the value to either of the following:                                                                                                    |
|                   | • <b>true</b> —Enable the Blackout Period functionality.                                                                                                    |
|                   | <b>Note:</b> Make sure that valid values are set for the <b>BLACKOUT_PERIOD</b> keys.                                                                                  |
|                   | false—Disable the Blackout Period functionality.                                                                                                    |
|                   | The default value is <b>false</b> .                                                                                                    |
| BlackOutDays      | The days of the week when no reports are sent to the server.                                                                                                    |
|                   | The valid range is 1 through 7, where <b>1</b> is Sunday and <b>7</b> is Saturday. Use commas to separate multiple days. For example, <b>1</b> , <b>3</b> , <b>5</b> . |
|                   | The default value is 1,3,5.                                                                                                    |
| BlackOutStartTime | The start of the time when no reports are sent to the server.                                                                                                    |
|                   | Use the <b>hhmm</b> format, where <b>hh</b> is hours, and <b>mm</b> is minutes. BlackOutStartTime must be less than BlackOutEndTime.                                   |
|                   | The default value is <b>1045</b> .                                                                                                    |
| BlackOutEndTime   | The end of the time when no reports are sent to the server.                                                                                                    |
|                   | Use the <b>hhmm</b> format, where <b>hh</b> is hours, and <b>mm</b> is minutes. BlackOutEndTime must be greater than BlackOutStartTime.                                |
|                   | The default value is 1055.                                                                                                    |

## [SOFTWARE\_UPDATE] section

| Key             | Values                                                                                                    |
|-----------------|----------------------------------------------------------------------------------------------------|
| Enabled         | Set the value to either of the following:                                                                                                    |
|                 | • true—Enable software update.                                                                                                    |
|                 | <b>Note:</b> Make sure that valid values are set for the <b>SOFTWARE_UPDATE</b> keys.                                                                                                    |
|                 | • false—Disable software update.                                                                                                    |
|                 | The default value is <b>true</b> .                                                                                                    |
| UpdateCheckTime | The server checks for updates at a specified time interval or schedule. For more information on the valid values, see "Valid interval values" on page 16.  The default value is <b>DATLY: 2300</b> .                                                                                |
|                 |                                                                                                    |
| UpdateCheckDays | The server checks for updates on one or more days of the week.  The valid range is 1 through 7, where 1 is Sunday and 7 is Saturday. Use commas to separate multiple days. For example, 1,3,5. If there is no value, then Local Printer Management Agent does not check for updates |
|                 | Note: The value supersedes the <b>DAILY</b> value in <b>UpdateCheckTime</b> . For example, if <b>UpdateCheckTime</b> is set to <b>DAILY: 1030</b> and <b>UpdateCheckDays</b> is set to <b>1</b> , then the checking of updates runs only on Mondays at 10:30 a.m.                   |
|                 | The default value is 1,2,3,4,5,6,7.                                                                                                    |

#### [CONFIG\_UPDATE] section

| Key             | Values                                                                                                    |
|-----------------|----------------------------------------------------------------------------------------------------|
| Enabled         | Set the value to either of the following:                                                                                                    |
|                 | • <b>true</b> —Enable configuration update.                                                                                                    |
|                 | <b>Note:</b> Make sure that valid values are set for the <b>CONFIG_UPDATE</b> keys.                                                                                                    |
|                 | • false—Disable configuration update.                                                                                                    |
|                 | The default value is <b>true</b> .                                                                                                    |
| UpdateCheckTime | The server checks for updates at a specified time interval or schedule. For more information on the valid values, see <u>"Valid interval values" on page 16.</u>                                                                                                 |
|                 | The default value is INTERVAL: 05.                                                                                                    |
| UpdateCheckDays | The server checks for updates on one or more days of the week.                                                                                                    |
|                 | The valid range is 1 through 7, where <b>1</b> is Sunday and <b>7</b> is Saturday. Use commas to separate multiple days. For example, <b>1</b> , <b>3</b> , <b>5</b> . If no value is indicated, then Local Printer Management Agent does not check for updates. |
|                 | Note: The value supersedes the DAILY value in UpdateCheckTime. For example, if UpdateCheckTime is set to DAILY: 1030 and UpdateCheckDays is set to 1, then the checking of updates runs only on Mondays at 10:30 a.m.                                            |
|                 | The default value is 1,2,3,4,5,6,7.                                                                                                    |

## Sample configuration file

[APPLICATION]
Version=3.3
JobAgentID=LPMA-Mac

[SERVER]
IPAddress=0.0.0.0
Port=443
BroadcastPort=
SecureConnection=true
JobMetricURI=/jobs/v2/metrics
InventoryMetricURI=/inventory/v2/metrics
ClientUpdateURI=/update/v2/mac
ConfigUpdateURI=/config/v2/mac

[SSL]
CertificateFile=
CertificatePath=
SSLVerifyHost=No
SSLVerifyPeer=No

[JOB\_REPORTING]
Enabled=false
TrackUserName=false
TrackDocumentName=true
TrackLocalPrinters=true
TrackNetworkPrinters=false

[COMPANY]

```
CompanyIDName=MyCompany
CompanyName=MyCompany
[COSTCENTER]
CostCenterIDName=Site Location
[INVENTORY_REPORT]
Enabled=true
Days=1,2,3,4,5,6,7
StartTime=0000
EndTime=2359
ReportInterval=180
[BLACKOUT_PERIOD]
Enabled=false
BlackOutDays=1
BlackOutStartTime=0000
BlackOutEndTime=2359
[SOFTWARE_UPDATE]
Enabled=true
UpdateCheckTime=1440
UpdateCheckDays=1,2,3,4,5,6,7
[CONFIG_UPDATE]
Enabled=true
UpdateCheckTime=720
UpdateCheckDays=1,2,3,4,5,6,7
```

#### **Using LPMA Aggregator**

The LPMA Aggregator feature of the Fleet Tracker server lets you create a single point of secure communication to the server for all Local Printer Management Agents using the Lexmark Remote Asset Manager. Update the configuration file with the Lexmark Remote Asset Manager information to roll up data to the Lexmark Remote Asset Manager.

```
[SERVER]
IPAddress=<ENTER_LEXMARK_REMOTE_ASSET_MANAGER_SERVER_ADDRESS>
Port=<ENTER_HTTP_PORT_OF_LEXMARK_REMOTE_ASSET_MANAGER_SERVER>
SecureConnection=false
```

#### Notes:

- This feature is available only in Fleet Tracker version 3.11.
- Make sure that the Lexmark Remote Asset Manager is connected to the Fleet Tracker server using HTTP or HTTPS. For more information, see the Lexmark Remote Asset Manager Administrator's Guide.
- For more information on enabling the LPMA Aggregator feature, see the *Lexmark Fleet Manager Administrator's Guide*.

#### Valid interval values

| Values                                                                            | Description                                                                                                    |
|-----------------------------------------------------------------------------------|----------------------------------------------------------------------------------------------------|
| DISABLED                                                                          | The task is disabled.                                                                                                    |
| INTERVAL:mm                                                                       | The task runs every time a specified number of minutes elapses. For example, if the key value is set to <b>INTERVAL: 30</b> , then the task runs every 30 minutes.                                                                                     |
| HOURLY                                                                            | The task runs every hour after the service starts. For example, if the service starts at 10:24, then the task runs at 11:24, 12:24, and so on.                                                                                                    |
| DAILY: hhmm1, hhmm2, hhmm                                                         | The task runs every day at specified times. For example, if the key value is <b>DAILY:0830,1245,2100</b> , then the task runs every day at 8:30 a.m., 12:45 p.m., and 9:00 p.m.                                                                        |
| WEEKLY: dayofweek1, dayofweek2, dayofweek: hhmm1, hhmm2, hhmm                     | The task runs on one or more days of the week at specified times. For example, if the key value is set to <b>WEEKLY: Sunday, Tuesday, Thursday: 0830,1245,2100</b> , then the task runs at 8:30 a.m., 12:45 p.m., and 9:00 p.m. on each of those days. |
| Note: Make sure to use the 24-hour time format. Use commas to separate the items. |                                                                                                    |

## SNMP settings

The Local Printer Management Agent uses the SNMP protocol to retrieve information from network printers. The Local Printer Management Agent configuration file contains two items related to SNMP: the SNMP community name and the SNMP port.

CS\_COMMUNITY\_NAME= PORT=

The Local Printer Management Agent retrieves the SNMP community name associated with the port from the print spooler. However, some exceptions require you to change the values manually, such as the following cases:

- If you are using standard TCP/IP network connections with SNMP support disabled, and the printers have an SNMP community name other than "public"
- If you are not using standard TCP/IP ports, and the printers have an SNMP community name other than "public"
- If you are not using Port 161 for SNMP communication

## Creating a log file

Logging is available for the Windows Local Printer Management Agent and can be enabled by modifying the LTLogger.ini file.

- 1 Using a text editor, open the LTLogger.ini file from the Local Printer Management Agent application directory.
- 2 Set the LOGGING\_LEVEL value to **ENABLED**.
- 3 If necessary, in the LOG\_FILE\_NAME key, type the new file path and file name for the log file.

- Save the file.
- Restart the Local Printer Management Agent service to apply the changes.

# **Notices**

#### **Edition notice**

June 2018

The following paragraph does not apply to any country where such provisions are inconsistent with local law: LEXMARK INTERNATIONAL, INC., PROVIDES THIS PUBLICATION "AS IS" WITHOUT WARRANTY OF ANY KIND, EITHER EXPRESS OR IMPLIED, INCLUDING, BUT NOT LIMITED TO, THE IMPLIED WARRANTIES OF MERCHANTABILITY OR FITNESS FOR A PARTICULAR PURPOSE. Some states do not allow disclaimer of express or implied warranties in certain transactions; therefore, this statement may not apply to you.

This publication could include technical inaccuracies or typographical errors. Changes are periodically made to the information herein; these changes will be incorporated in later editions. Improvements or changes in the products or the programs described may be made at any time.

References in this publication to products, programs, or services do not imply that the manufacturer intends to make these available in all countries in which it operates. Any reference to a product, program, or service is not intended to state or imply that only that product, program, or service may be used. Any functionally equivalent product, program, or service that does not infringe any existing intellectual property right may be used instead. Evaluation and verification of operation in conjunction with other products, programs, or services, except those expressly designated by the manufacturer, are the user's responsibility.

For Lexmark technical support, visit <a href="http://support.lexmark.com">http://support.lexmark.com</a>.

For information on supplies and downloads, visit www.lexmark.com.

© 2010 Lexmark International, Inc.

All rights reserved.

#### **GOVERNMENT END USERS**

The Software Program and any related documentation are "Commercial Items," as that term is defined in 48 C.F.R. 2.101, "Computer Software" and "Commercial Computer Software Documentation," as such terms are used in 48 C.F.R. 12.212 or 48 C.F.R. 227.7202, as applicable. Consistent with 48 C.F.R. 12.212 or 48 C.F.R. 227.7202-1 through 227.7207-4, as applicable, the Commercial Computer Software and Commercial Software Documentation are licensed to the U.S. Government end users (a) only as Commercial Items and (b) with only those rights as are granted to all other end users pursuant to the terms and conditions herein.

#### **Trademarks**

Lexmark and the Lexmark logo are trademarks or registered trademarks of Lexmark International, Inc. in the United States and/or other countries.

Macintosh, Mac, Mac OS, and OS X are trademarks of Apple Inc.

Microsoft, Windows, and Windows Server are either registered trademarks or trademarks of the Microsoft group of companies in the United States and other countries.

All other trademarks are the property of their respective owners.

#### LEXMARK SOFTWARE LICENSE AGREEMENT

PLEASE READ CAREFULLY BEFORE INSTALLING AND/OR USING THIS SOFTWARE: This Software License Agreement ("License Agreement") is a legal agreement between you (either an individual or a single entity) and Lexmark International, Inc. ("Lexmark") that, to the extent your Lexmark product or Software Program is not otherwise subject to a written software license agreement between you and Lexmark or its suppliers, governs your use of any Software Program installed on or provided by Lexmark for use in connection with your Lexmark product. The term "Software Program" includes machine-readable instructions, audio/visual content (such as images and recordings), and associated media, printed materials and electronic documentation.

BY USING AND/OR INSTALLING THIS SOFTWARE, YOU AGREE TO BE BOUND BY ALL THE TERMS AND CONDITIONS OF THIS LICENSE AGREEMENT. IF YOU DO NOT SO AGREE, DO NOT INSTALL, COPY, DOWNLOAD, OR OTHERWISE USE THE SOFTWARE PROGRAM. IF YOU DO NOT AGREE WITH THE TERMS OF THIS LICENSE AGREEMENT, PROMPTLY RETURN THE PRODUCT UNUSED AND REQUEST A REFUND OF THE AMOUNT YOU PAID. IF YOU ARE INSTALLING THIS SOFTWARE PROGRAM FOR USE BY OTHER PARTIES, YOU AGREE TO INFORM THE USERS THAT USE OF THE SOFTWARE PROGRAM INDICATES ACCEPTANCE OF THESE TERMS.

- 1 STATEMENT OF LIMITED WARRANTY. Lexmark warrants that the media (e.g., diskette or compact disk) on which the Software Program (if any) is furnished is free from defects in materials and workmanship under normal use during the warranty period. The warranty period is ninety (90) days and commences on the date the Software Program is delivered to the original end-user. This limited warranty applies only to Software Program media purchased new from Lexmark or an Authorized Lexmark Reseller or Distributor. Lexmark will replace the Software Program should it be determined that the media does not conform to this limited warranty.
- 2 DISCLAIMER AND LIMITATION OF WARRANTIES. EXCEPT AS PROVIDED IN THIS LICENSE AGREEMENT AND TO THE MAXIMUM EXTENT PERMITTED BY APPLICABLE LAW, LEXMARK AND ITS SUPPLIERS PROVIDE THE SOFTWARE PROGRAM "AS IS" AND HEREBY DISCLAIM ALL OTHER WARRANTIES AND CONDITIONS, EITHER EXPRESS OR IMPLIED, INCLUDING, BUT NOT LIMITED TO, TITLE, NON-INFRINGEMENT, MERCHANTABILITY AND FITNESS FOR A PARTICULAR PURPOSE, AND ABSENCE OF VIRUSES, ALL WITH REGARD TO THE SOFTWARE PROGRAM. This Agreement is to be read in conjunction with certain statutory provisions, as that may be in force from time to time, that imply warranties or conditions or impose obligations on Lexmark that cannot be excluded or modified. If any such provisions apply, then to the extent Lexmark is able, Lexmark hereby limits its liability for breach of those provisions to one of the following: replacement of the Software Program or reimbursement of the price paid for the Software Program.
- **3** LICENSE GRANT. Lexmark grants you the following rights provided you comply with all terms and conditions of this License Agreement:
  - **a** Use. You may Use one copy of the Software Program. The term "Use" means storing, loading, installing, executing, or displaying the Software Program. If Lexmark has licensed the Software Program to you for concurrent use, you must limit the number of authorized users to the number specified in your agreement with Lexmark. You may not separate the components of the Software Program for use on more than one computer. You agree that you will not Use the Software Program, in whole or in part, in any manner that has the effect of overriding, modifying, eliminating, obscuring, altering or de-emphasizing the visual appearance of any trademark, trade name, trade dress or intellectual property notice that appears on any computer display screens normally generated by, or as a result of, the Software Program.
  - **b** Copying. You may make one (1) copy of the Software Program solely for purposes of backup, archiving, or installation, provided the copy contains all of the original Software Program's proprietary notices. You may not copy the Software Program to any public or distributed network.

**c** Reservation of Rights. The Software Program, including all fonts, is copyrighted and owned by Lexmark International, Inc. and/or its suppliers. Lexmark reserves all rights not expressly granted to you in this License Agreement.

- **d** Freeware. Notwithstanding the terms and conditions of this License Agreement, all or any portion of the Software Program that constitutes software provided under public license by third parties ("Freeware") is licensed to you subject to the terms and conditions of the software license agreement accompanying such Freeware, whether in the form of a discrete agreement, shrink-wrap license, or electronic license terms at the time of download. Use of the Freeware by you shall be governed entirely by the terms and conditions of such license.
- 4 TRANSFER. You may transfer the Software Program to another end-user. Any transfer must include all software components, media, printed materials, and this License Agreement and you may not retain copies of the Software Program or components thereof. The transfer may not be an indirect transfer, such as a consignment. Prior to the transfer, the end-user receiving the transferred Software Program must agree to all these License Agreement terms. Upon transfer of the Software Program, your license is automatically terminated. You may not rent, sublicense, or assign the Software Program except to the extent provided in this License Agreement.
- **5** UPGRADES. To Use a Software Program identified as an upgrade, you must first be licensed to the original Software Program identified by Lexmark as eligible for the upgrade. After upgrading, you may no longer use the original Software Program that formed the basis for your upgrade eligibility.
- **6** LIMITATION ON REVERSE ENGINEERING. You may not alter, reverse engineer, reverse assemble, reverse compile or otherwise translate the Software Program, except as and to the extent expressly permitted to do so by applicable law for the purposes of inter-operability, error correction, and security testing. If you have such statutory rights, you will notify Lexmark in writing of any intended reverse engineering, reverse assembly, or reverse compilation. You may not decrypt the Software Program unless necessary for the legitimate Use of the Software Program.
- **7** ADDITIONAL SOFTWARE. This License Agreement applies to updates or supplements to the original Software Program provided by Lexmark unless Lexmark provides other terms along with the update or supplement.
- **8** LIMITATION OF REMEDIES. To the maximum extent permitted by applicable law, the entire liability of Lexmark, its suppliers, affiliates, and resellers, and your exclusive remedy shall be as follows: Lexmark will provide the express limited warranty described above. If Lexmark does not remedy defective media as warranted, you may terminate your license and your money will be refunded upon the return of all of your copies of the Software Program.
- **9** LIMITATION OF LIABILITY. To the maximum extent permitted by applicable law, for any claim arising out of Lexmark's limited warranty, or for any other claim whatsoever related to the subject matter of this Agreement, Lexmark's liability for all types of damages, regardless of the form of action or basis (including contract, breach, estoppel, negligence, misrepresentation, or tort), shall be limited to the greater of \$5,000 or the money paid to Lexmark or its authorized remarketers for the license hereunder for the Software Program that caused the damages or that is the subject matter of, or is directly related to, the cause of action.
  - IN NO EVENT WILL LEXMARK, ITS SUPPLIERS, SUBSIDIARIES, OR RESELLERS BE LIABLE FOR ANY SPECIAL, INCIDENTAL, INDIRECT, EXEMPLARY, PUNITIVE, OR CONSEQUENTIAL DAMAGES (INCLUDING BUT NOT LIMITED TO LOST PROFITS OR REVENUES, LOST SAVINGS, INTERRUPTION OF USE OR ANY LOSS OF, INACCURACY IN, OR DAMAGE TO, DATA OR RECORDS, FOR CLAIMS OF THIRD PARTIES, OR DAMAGE TO REAL OR TANGIBLE PROPERTY, FOR LOSS OF PRIVACY ARISING OUT OR IN ANY WAY RELATED TO THE USE OF OR INABILITY TO USE THE SOFTWARE PROGRAM, OR OTHERWISE IN CONNECTION WITH ANY PROVISION OF THIS LICENCE AGREEMENT), REGARDLESS OF THE NATURE OF THE CLAIM, INCLUDING BUT NOT LIMITED TO BREACH OF WARRANTY OR CONTRACT, TORT (INCLUDING NEGLIGENCE OR STRICT LIABILITY), AND EVEN IF LEXMARK, OR ITS SUPPLIERS, AFFILIATES, OR REMARKETERS HAVE BEEN ADVISED OF THE POSSIBILITY OF SUCH DAMAGES, OR FOR ANY CLAIM BY YOU BASED ON A THIRD-PARTY CLAIM, EXCEPT TO THE EXTENT THIS EXCLUSION OF DAMAGES IS

- DETERMINED LEGALLY INVALID. THE FOREGOING LIMITATIONS APPLY EVEN IF THE ABOVE-STATED REMEDIES FAIL OF THEIR ESSENTIAL PURPOSE.
- 10 TERM. This License Agreement is effective unless terminated or rejected. You may reject or terminate this license at any time by destroying all copies of the Software Program, together with all modifications, documentation, and merged portions in any form, or as otherwise described herein. Lexmark may terminate your license upon notice if you fail to comply with any of the terms of this License Agreement. Upon such termination, you agree to destroy all copies of the Software Program together with all modifications, documentation, and merged portions in any form.
- **11** TAXES. You agree that you are responsible for payment of any taxes including, without limitation, any goods and services and personal property taxes, resulting from this Agreement or your Use of the Software Program.
- 12 LIMITATION ON ACTIONS. No action, regardless of form, arising out of this Agreement may be brought by either party more than two years after the cause of action has arisen, except as provided under applicable law.
- APPLICABLE LAW. This Agreement is governed non-exclusively by the laws of the country in which you acquired the Software Program (or, if that country has a federal system of government, then this Agreement will be governed by the laws of the political subdivision in which you acquired the Software). If you acquired the Software in the United States, the laws of the Commonwealth of Kentucky shall govern. No choice of law rules in any jurisdiction will apply.
- 14 UNITED STATES GOVERNMENT RESTRICTED RIGHTS. The Software has been developed entirely at private expense and is provided with RESTRICTED RIGHTS. Use, duplication and disclosure by the Government is subject to restrictions as set forth in subparagraph (c) (1) (ii) of the Rights in Technical Data and Computer Software clause at DFARS 252.227-7013 and in similar FAR provisions (or any equivalent agency regulation or contract clause).
- 15 CONSENT TO USE OF DATA. You agree that Lexmark, its affiliates, and agents may collect and use information you provide in relation to support services performed with respect to the Software Program and requested by you. Lexmark agrees not to use this information in a form that personally identifies you except to the extent necessary to provide such services.
- **16** EXPORT RESTRICTIONS. You may not (a) acquire, ship, transfer, or reexport, directly or indirectly, the Software Program or any direct product therefrom, in violation of any applicable export laws or (b) permit the Software Program to be used for any purpose prohibited by such export laws, including, without limitation, nuclear, chemical, or biological weapons proliferation.
- 17 CAPACITY AND AUTHORITY TO CONTRACT. You represent that you are of the legal age of majority in the place you sign this License Agreement and, if applicable, you are duly authorized by your employer or principal to enter into this contract.
- Agreement that is included with the Software Program) is the entire agreement between you and Lexmark relating to the Software Program. Except as otherwise provided for herein, these terms and conditions supersede all prior or contemporaneous oral or written communications, proposals, and representations with respect to the Software Program or any other subject matter covered by this License Agreement (except to the extent such extraneous terms do not conflict with the terms of this License Agreement, any other written agreement signed by you and Lexmark relating to your Use of the Software Program). To the extent any Lexmark policies or programs for support services conflict with the terms of this License Agreement, the terms of this License Agreement shall control.

Index 22

# Index

#### C

configuration file understanding 6 creating a log file 16

installing the Local Printer Management Agent 4 interval values 6

#### K

key-value pairs 6

#### L

Lexmark Remote Asset Manager setting 6
Local Printer Management Agent overview 3
Local Printer Management Agent on Macintosh installing 4
Local Printer Management Agent on Windows installing 4
log file creating 16
logging 16
LPMA Aggregator using 6

#### 0

operating systems 4

## S

setting the Lexmark Remote Asset Manager 6 SNMP settings 6 supported operating systems 4

#### U

using LPMA Aggregator 6